# **Configuring TTY ports**

- [Diva boards excluding Analog boards](#page-0-0)
- [Diva Analog Boards](#page-0-1)
- Further Information

The Diva System Release for Linux provides one TTY port for each channel available in your configuration.

For example, if you have a Diva 4BRI card, as there are 8 B Channels available, you will be provided with tty ports ttyds1 to ttyds8

If you have a Diva Analog-8P card, then as there are 8 lines available, you will be provided with tty ports ttyds1 to ttyds8

If you have multiple Diva boards installed in your system, you will have ttyds1 to ttydsMAX where MAX is the sum of all the channels available across all your cards.

By default, any tty port is not bound to a particular line or controller. This means that ANY tty port can be associated with ANY line on ANY controller.

If you want a tty port to be bound to a particular line or controller, you will need to do this manually by typing an AT command in your application when you configure your tty ports.

## <span id="page-0-0"></span>**Diva boards - excluding Analog boards**

For all Diva rds excluding Analog cards, this is done by the command

 $AT+iO=aN$ 

where N is the number of the controller. You can see all the controller numbers when you type /usr/lib/eicon/divas/Start

For example:

```
[root@linux]# Start
Update CFGLib information ... succeeded
Start adapter Nr:1 - 'Diva V-Analog-8P', SN: 1254 ... OK (already active) 
Start adapter Nr:2 - 'Diva PRI/E1-30', SN: 1019 ... OK (already active)
   Successfully updated configuration of Diva V-Analog-8P SN:1254
  Successfully updated configuration of Diva PRI/E1-30 SN:1019
 Successfully updated configuration of Diva TTY driver
 Successfully updated configuration of Diva MTPX driver
   Successfully updated configuration of Diva CAPI driver
```
Here controller 1 is a V-Analog card and Controller 2 is a Diva PRI/E1-30 card.

To bind ttyds01 to controller 2, the AT command AT+iQ=a2 would have to be typed in the application's configuration file for ttyds02.

## <span id="page-0-1"></span>**Diva Analog Boards**

Binding a tty port to a particular line on a Diva Analog Card is a two stage process. First bind the tty port to the Diva Analog controller, and then to a line on the particular Diva Analog card. The AT command sequence to do this is

AT+iQ=aN+iK=aM

Where N is the controller number of your Diva Analog Card and M is the line number of the Diva Analog Card.

For instance if you have a V-Analog-8P card that is controller 2, and you want to bind ttyds3 to line 8 of this card, you would use the command

AT+iQ=a1+iK=a8

## <span id="page-0-2"></span>**Further Information**

Further information on these AT commands are given below. Note the AT+iK command must always be preceded by an AT+iQ command, in order for the driver to know which controller the line should be bound to.

 $AT + iO =$ 

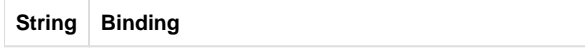

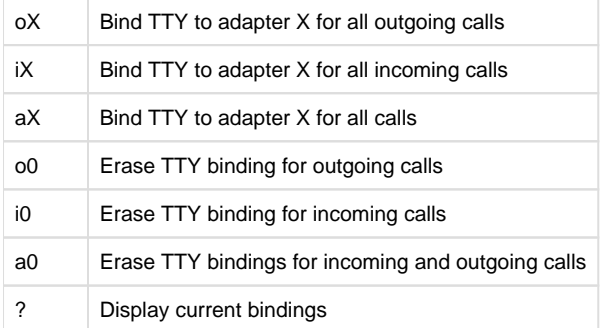

### $AT + iK =$

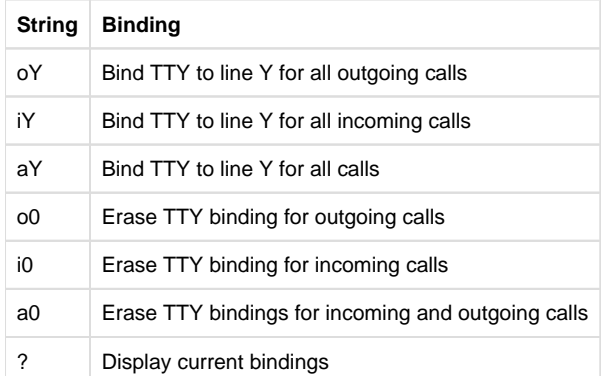